# *IBM SPSS Statistics - Essentials for R: Installationsanweisungen für Windows*

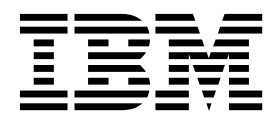

## **Inhaltsverzeichnis**

#### **[IBM SPSS Statistics - Essentials for R:](#page-4-0) [Installationsanweisungen für Windows](#page-4-0) . [1](#page-4-0)** [IBM SPSS Statistics - Essentials for R: Installationsan](#page-4-0)[weisungen für Windows](#page-4-0) ............. [1](#page-4-0)  $\mathbb{R}^p$ Ubersicht . . . . . . . . . . . . . . [1](#page-4-0)  $D_{\text{en}}$

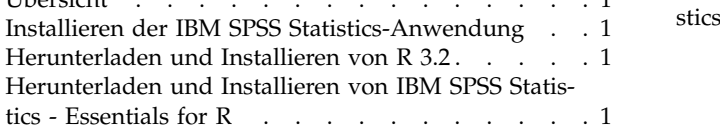

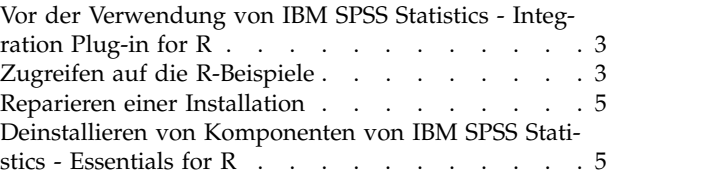

## <span id="page-4-0"></span>**IBM SPSS Statistics - Essentials for R: Installationsanweisungen für Windows**

## **IBM SPSS Statistics - Essentials for R: Installationsanweisungen für Windows**

Im Folgenden finden Sie die Anweisungen zum Installieren von IBM® SPSS Statistics - Essentials for R unter Windows-Betriebssystemen.

## **Übersicht**

IBM SPSS Statistics - Essentials for R bietet Ihnen die nötigen Tools zur Entwicklung benutzerdefinierter R-Anwendungen für den Einsatz in IBM SPSS Statistics. Folgende Produkte sind enthalten:

- 1. IBM SPSS Statistics Integration Plug-in for R für IBM SPSS Statistics 24
- 2. Eine Reihe von Arbeitsbeispielen von R-Anwendungen für IBM SPSS Statistics

## **Installieren der IBM SPSS Statistics-Anwendung**

IBM SPSS Statistics - Essentials for R wurde für die folgenden Anwendungen konzipiert:

- IBM SPSS Statistics for Windows
- IBM SPSS Statistics Server for Windows

Die mit IBM SPSS Statistics - Essentials for R installierten Komponenten sind mit jeder gültigen IBM SPSS Statistics-Lizenz funktionsfähig.

Folgen Sie, falls nicht bereits geschehen, den Anweisungen der Software zur Installation einer der IBM SPSS Statistics-Anwendungen auf dem Computer, auf dem Sie IBM SPSS Statistics - Essentials for R installieren werden. Wenn Sie IBM SPSS Statistics - Essentials for R auf einem Desktop-Computer installieren möchten, installieren Sie IBM SPSS Statistics 24 auf dem Desktop-Computer. Wenn Sie IBM SPSS Statistics - Essentials for R auf einem Server-Computer installieren möchten, installieren Sie IBM SPSS Statistics Server 24 auf dem Server-Computer.

## **Herunterladen und Installieren von R 3.2**

Für Version 24 von IBM SPSS Statistics - Essentials for R ist R Version 3.2 erforderlich (Version 3.2.2 wird empfohlen). Installieren Sie R auf dem Computer, auf dem Sie IBM SPSS Statistics - Essentials for R installieren werden.

Das Produkt R Version 3.2 steht unter <http://www.r-project.org/>zur Verfügung. Sie können es auch direkt von <ftp://ftp.stat.math.ethz.ch/Software/CRAN/bin/windows/base/old/>herunterladen.

## **Herunterladen und Installieren von IBM SPSS Statistics - Essentials for R**

Stellen Sie sicher, dass Sie eine Version von IBM SPSS Statistics - Essentials for R verwenden, die mit der Version von IBM SPSS Statistics auf Ihrem System kompatibel ist. Innerhalb einer Hauptversion von IBM SPSS Statistics wie 24 müssen Sie eine Version von IBM SPSS Statistics - Essentials for R mit derselben Hauptversion verwenden. Es ist nicht erforderlich, frühere Versionen von IBM SPSS Statistics - Essentials for R zu deinstallieren, bevor Sie eine neue Version installieren.

Benutzer, die im verteilten Modus arbeiten (mit IBM SPSS Statistics Server), sollten IBM SPSS Statistics - Essentials for R sowohl auf dem Client- als auch auf dem Server-Computer installieren.

Laden Sie Version 24 von IBM SPSS Statistics - Essentials for R herunter, die über die IBM SPSS Predictive Analytics-Community unter <https://developer.ibm.com/predictiveanalytics/predictive-extensions/> verfügbar ist.

Sie müssen das Installationsprogramm als Administrator ausführen:

- 1. Wechseln Sie mithilfe von Windows Explorer zu dem Ordner, in den Sie die Datei heruntergeladen haben.
- 2. Klicken Sie mit der rechten Maustaste auf die heruntergeladene Datei und wählen Sie **Als Administrator ausführen** aus.
- 3. Folgen Sie den am Bildschirm angezeigten Anweisungen.

#### **Wichtig:**

- v Wenn Sie Essentials for R auf einem Computer ohne Internetzugang installieren und die im Lieferumfang von Essentials for R enthaltenen R-Arbeitsbeispiele verwenden wollen, müssen Sie alle für diese Beispiele erforderlichen R-Pakete abrufen und sie manuell in R installieren. Wenn Sie die für ein bestimmtes R-Beispiel erforderlichen R-Pakete ermitteln wollen, öffnen Sie den Erweiterungshub (Erweiterungen > Erweiterungshub), rufen die Registerkarte **Installiert** auf und klicken auf **Weitere Informationen** für das gewünschte Beispiel (jedes Beispiel wird als separate Erweiterung installiert). Die erforderlichen R-Pakete werden im Abschnitt **Abhängigkeiten** des Dialogfelds **Erweiterungsdetails** aufgelistet. R-Pakete können von einer der R-Sites *CRAN Mirrors* heruntergeladen werden, die über <http://www.r-project.org/>aufgerufen werden können. Stellen Sie sicher, dass Sie die Versionen der Pakete herunterladen, die mit Ihrer R-Version übereinstimmen. Die versionsspezifischen Pakete sind über die Links auf der Seite der bereitgestellten Pakete der Site *CRAN Mirrors* verfügbar.
- v Möglicherweise müssen Sie IBM SPSS Statistics Essentials for R über ein Administratorkonto auf Ihrem Computer installieren, um die Verwendung von IBM SPSS Statistics - Integration Plug-in for R zu aktivieren.

Automatische Übertragung einer Installation

Alternativ zur oben beschriebenen manuellen Installation können Sie die Installation auch automatisch auf Windows-Computer übertragen. Dieses Verfahren eignet sich insbesondere für Netzadministratoren, die Installationen auf vielen Endbenutzercomputern durchführen müssen. Im Folgenden wird das Format der Befehlszeile für die automatische Übertragung einer Installation dargestellt: <Installationsprogramm> /S /v/qn

Dabei steht *<Installationsprogramm>* für den Namen der Installationsdatei für IBM SPSS Statistics - Essentials for R. Beispiel: *SPSSStatisticsEssentialsForR\_24000\_Win64.exe*.

**Anmerkung:** Sie müssen über Administratorberechtigungen verfügen, um eine Installation mit einer Push-Operation zu übertragen.

Im Rahmen der Installation werden alle für die R-Beispiele erforderlichen R-Pakete, falls möglich, automatisch über das Internet heruntergeladen. Dies kann einige Minuten dauern.

## <span id="page-6-0"></span>**Vor der Verwendung von IBM SPSS Statistics - Integration Plug-in for R**

Nach der Installation von IBM SPSS Statistics - Essentials for R können Sie damit beginnen, R-Anwendungen im IBM SPSS Statistics - Integration Plug-in for R zu erstellen. Die vollständige Dokumentation zum Plug-in finden Sie unter dem Thema "Integration Plug-in for R" im IBM SPSS Statistics-Hilfesystem. Sie haben außerdem die Möglichkeit, die entsprechenden Abschnitte im Lernprogramm durchzuarbeiten, die über das Thema *Arbeiten mit R* im Hilfesystem verfügbar sind.

## **Zugreifen auf die R-Beispiele**

IBM SPSS Statistics - Essentials for R enthält eine Reihe von Arbeitsbeispielen mit R-Erweiterungen für IBM SPSS Statistics, die Möglichkeiten bieten, die über die mit integrierten SPSS Statistics-Prozeduren bereitgestellten Möglichkeiten hinausgehen. Alle R-Erweiterungen enthalten ein benutzerdefiniertes Dialogfeld und einen Erweiterungsbefehl. Die Erweiterungsbefehle können über die SPSS Statistics-Befehlssyntax in derselben Art und Weise wie integrierte Befehle, beispielsweise FREQUENCIES, ausgeführt werden. Sie können die Befehlssyntax für jeden Erweiterungsbefehl über das entsprechende benutzerdefinierte Dialogfeld generieren.

| Menüposition                                                                            | <b>Befehlsname</b>     | Beschreibung                                                                                                    |
|-----------------------------------------------------------------------------------------|------------------------|----------------------------------------------------------------------------------------------------|
| Analysieren>Berichte>Apriori                                                            | SPSSINC APRIORI        | Mithilfe des Apriori-Algorithmus häufige<br>Itemgruppen und Assoziationsregeln erken-<br>nen.                     |
| Analysieren>Korrelation><br>Heterogene Korrelationen                                    | SPSSINC HETCOR         | Korrelationen zwischen nominalen, ordina-<br>len und metrischen Variablen berechnen.                              |
| Analysieren>Deskriptive<br>Statistiken> Q-Q-Diagramm mit<br>zwei Variablen oder Gruppen | SPSSINC QQPLOT2        | Q-Q-Diagramm mit zwei Variablen oder<br>zwei Gruppen.                                                             |
| Analysieren>Regression><br>Quantilregression                                            | SPSSINC QUANTREG       | Mindestens ein bedingtes Quantil für ein<br>lineares Modell schätzen.                                             |
| Analysieren>Ranfor-Schätzung                                                            | <b>SPSSINC RANFOR</b>  | Random Forest schätzen.                                                                                           |
| Analysieren>Ranfor-Vorhersage                                                           | <b>SPSSINC RANPRED</b> | Vorhergesagte Werte für neue Daten anhand<br>von Gesamtstrukturen von SPSSINC<br>RANFOR berechnen.                |
| Analysieren>Regression>Robuste<br>Regression                                            | SPSSINC ROBUST REGR    | Lineares Regressionsmodell durch robuste<br>Regression mithilfe eines M-Schätzers schät-<br>zen.                  |
| Analysieren>Regression>Tobit-Re-<br>gression                                            | SPSSINC TOBIT REGR     | Regressionsmodell schätzen, dessen abhängi-<br>ge Variable eine feste Untergrenze und/oder<br>Obergrenze besitzt. |
| Analysieren>Überleben><br>Erweiterung für Cox-Regression                                | <b>STATS COXREGR</b>   | Cox-Regression (Proportional Hazards).                                                                            |
| Analysieren>Klassifizieren><br>Anhand Dichtecluster vorhersagen                         | <b>STATS DBPRED</b>    | Vorhersage auf Basis des dichtebasierten<br>Clusterings.                                                          |
| Analysieren>Klassifizieren><br>Dichtebasiertes Clustering                               | <b>STATS DBSCAN</b>    | Dichtebasiertes Clustering.                                                                                       |
| Analysieren>Regression><br>Gleichungssysteme                                            | STATS EQNSYSTEM        | System mit linearen Gleichungen schätzen.                                                                         |
| Analysieren>Skala>Rasch erweitert                                                       | <b>STATS EXRASCH</b>   | Standard- und erweiterte Rasch-Modelle be-<br>rechnen.                                                            |

*Tabelle 1. Liste der R-Erweiterungen*.

*Tabelle 1. Liste der R-Erweiterungen (Forts.)*.

| Menüposition                                                                                           | <b>Befehlsname</b>    | Beschreibung                                                                     |
|----------------------------------------------------------------------------------------------------|-----------------------|----------------------------------------------------------------------------------|
| Analysieren>Regression><br>Logistische Regression von Firth                                            | <b>STATS FIRTHLOG</b> | Logistische Regression von Firth.                                                |
| Analysieren>Vorhersage>GARCH-<br>Modelle                                                               | <b>STATS GARCH</b>    | GARCH-Modelle.                                                                   |
| Analysieren>Verallgemeinerte linea-<br>re Modelle>Verallgemeinerte<br>Aufwertungsregression            | <b>STATS GBM</b>      | Verallgemeinerte<br>Aufwertungsregressionsmodelle schätzen.                      |
| Analysieren>Verallgemeinerte linea-<br>re Modelle>Verallgemeinerte<br>Aufwertungsregressionsvorhersage | <b>STATS GBMPRED</b>  | Vorhersagen für verallgemeinerte<br>Aufwertungsregressionsmodellen berechnen.    |
| Datei>R-Arbeitsbereich abrufen                                                                         | <b>STATS GET R</b>    | Informationen zu R-Arbeitsbereichsinhalt<br>abrufen und SPSS-Datasets erstellen. |
| Analysieren>Skala>Graded Respon-<br>se Model                                                           | <b>STATS GRM</b>      | Graded Reponse Models an ordinale Daten<br>anpassen.                             |
| Analysieren>Skala><br>Itemantwortmodell                                                                | <b>STATS IRM</b>      | Itemantwortmodelle mit drei Parametern an-<br>passen.                            |
| Analysieren>Loglinear>Latente<br>Klassenanalyse                                                        | STATS LATENT CLASS    | Latente Klassenanalyse.                                                          |
| Analysieren>Deskriptive<br>Statistiken>Angepasste<br>P-Werte berechnen                                 | <b>STATS PADJUST</b>  | Für mehrfache Tests angepasste P-Werte be-<br>rechnen.                           |
| Analysieren>Verallgemeinerte<br>lineare Modelle>Proportionale<br>Regression                            | STATS PROPOR REGR     | Lineare Modelle für abhängige Variablen, die<br>Anteile sind.                    |
| Analysieren>Verallgemeinerte<br>lineare Modelle>Proportionale<br>Regressionsvorhersage                 | STATS PROPOR REGRPRED | Vorhergesagte Werte für proportionale<br>Regressionsmodelle berechnen.           |
| Analysieren>Regression><br>Regressionsunstetigkeit                                                     | <b>STATS RDD</b>      | Regressionsunstetigkeitsanalyse.                                                 |
| Analysieren>Regression>Relative<br>Wichtigkeit für Regression                                          | <b>STATS RELIMP</b>   | Maße für die relative Wichtigkeit für die Re-<br>gression.                       |
| Analysieren>Überleben><br>Parametrische Regression                                                     | <b>STATS SURVREG</b>  | Parametrische Überlebensregression.                                              |
| Analysieren>Klassifizieren>Support<br>Vector Machines                                                  | <b>STATS SVM</b>      | Support Vector Machine.                                                          |
| Analysieren>Verallgemeinerte<br>lineare Modelle>Zero-inflated-<br>Zählmodelle                          | <b>STATS ZEROINFL</b> | Zero-inflated-Zählmodell schätzen und vor-<br>hersagen.                          |

#### **Wichtig:**

Für die Erweiterung für die heterogenen Korrelationen sind sowohl IBM SPSS Statistics - Integration Plug-in for R als auch IBM SPSS Statistics - Integration Plug-in for Python erforderlich. IBM SPSS Statistics - Integration Plug-in for Python ist im Produkt IBM SPSS Statistics - Essentials for Python enthalten, das standardmäßig mit Ihrem IBM SPSS Statistics-Produkt installiert wird.

#### **Hinweise**

v Hilfe zu den R-Erweiterungen können Sie über die Schaltfläche **Hilfe** im entsprechenden Dialogfeld aufrufen. Die Hilfe ist jedoch nicht im SPSS Statistics-Hilfesystem integriert.

- <span id="page-8-0"></span>v Eine umfassende Syntaxhilfe für die Erweiterungsbefehle erhalten Sie, wenn Sie den Cursor auf einem Befehl (in einem Syntaxfenster) positionieren und die Taste F1 drücken. Sie ist auch verfügbar, wenn Sie den Befehl zusammen mit dem Unterbefehl /HELP ausführen. Beispiel:
	- SPSSINC HETCOR /HELP.

Diese Befehlssyntaxhilfe ist jedoch nicht im SPSS Statistics-Hilfesystem integriert und nicht in der *Befehlssyntaxreferenz* enthalten.

**Anmerkung:** Der F1-Mechanismus zum Anzeigen von Hilfe wird im verteilten Modus nicht unter stützt.

- v Wenn die für einen Erweiterungsbefehl angegebene Menüposition nicht in Ihrem IBM SPSS Statistics-Produkt vorhanden ist, verwenden Sie das Menü **Erweiterungen** im entsprechenden Dialogfeld.
- v Die Dialogfelder wurden mithilfe der Dialogfelderstellung in IBM SPSS Statistics erstellt. Sie können über die Dialogfelderstellung das Design aller Dialogfelder anzeigen und anpassen. Rufen Sie die Dialogfelderstellung über **Erweiterungen>Extras>Benutzerdefinierte Dialogfelderstellung (Kompatibilitätsmodus)...** auf. Wählen Sie zum Anzeigen des Designs eines Dialogfelds **Datei** > **Installiertes Dialogfeld öffnen** über die Dialogfelderstellung aus.
- v Den Implementierungscode (R-Quellcodedatei) und die XML-Spezifikationsdateien für die R-Erweiterungsbefehle finden Sie an dem Speicherort, an dem die Erweiterungsbefehle auf Ihrem Computer installiert sind. Wenn Sie den Speicherort anzeigen wollen, führen Sie den Syntaxbefehl SHOW EXTPATHS aus. In der Ausgabe wird eine Liste der Speicherorte im Abschnitt mit den Speicherorten für Erweiterungsbefehle angezeigt. Die Dateien werden am ersten beschreibbaren Speicherort in der Liste installiert.
- v Möglicherweise müssen Sie die Ländereinstellung für SPSS Statistics entsprechend der SPSS Statistics-Ausgabesprache (OLANG) einstellen, um erweiterte Zeichen ordnungsgemäß anzuzeigen, selbst wenn Sie im Unicode-Modus arbeiten. Bei der Ausgabesprache Japanisch beispielsweise müssen Sie die Länder einstellung für SPSS Statistics auf "Japanisch" setzen: SET LOCALE='japanese'.
- v Andere Erweiterungsbefehle, die nicht in IBM SPSS Statistics Essentials for R enthalten sind, können über den Erweiterungshub heruntergeladen werden, der über **Erweiterungen>Erweiterungshub** aufgerufen werden kann. Neben Aktualisierungen für alle anderen von Ihnen installierten Erweiterungen zeigt der Erweiterungshub auch alle Aktualisierungen an, die für die in IBM SPSS Statistics - Essentials for R enthaltenen Erweiterungsbefehle verfügbar sind.
- v Wenn Sie Erweiterungen für SPSS Statistics Server installieren, können Sie mithilfe eines Scripts mehrere Erweiterungen gleichzeitig installieren. Informationen finden Sie unter **Core-System > Erweiterungen > Installation lokaler Erweiterungsbundles > Stapelinstallation von Erweiterungsbundles** im Hilfesystem.

## **Reparieren einer Installation**

Wenn Sie IBM SPSS Statistics 24 oder R 3.2 deinstallieren und eine erneute Installation durchführen, deinstallieren Sie auch die Version 24 von IBM SPSS Statistics - Essentials for R.

## **Deinstallieren von Komponenten von IBM SPSS Statistics - Essentials for R**

- 1. Deinstallieren Sie IBM SPSS Statistics Essentials for R 24 über die Windows-Systemsteuerung.
- 2. Deinstallieren Sie R Version 3.2 bei Bedarf über die Windows-Systemsteuerung.

## IBM®